A integração no SIGAEIC está dividida em: importação e exportação de arquivos. Em ambas as modalidades os arquivos de entrada e de saída, respectivamente, estarão no formato ASCII (texto).

## **I. Exportação de Arquivos**

É feita através da rotina "**Gerador de Relatórios**" na opção "**Miscelânea**" do menu principal, onde o usuário tem a facilidade de selecionar e classificar as informações desejadas em qualquer das fases dos processos (S.I., P.O., L.I., Embarque e Desembaraço) e gerá-las em arquivos no formato **TXT** ou **DB**F, através da função **F4:Gera Arquivo**, a qual também está disponível nas seguintes rotinas:

## **Solicitação de NFE (Menu Diário - Desembaraço)** todas as opções **Controle Financeiro (Menu Diário)** Previsão de Desembolso Desembolso Realizado Relatórios (todas as opções) Follow-up de Pagtos.

### **II. Importação de Arquivos**

É efetuada através da rotina "**Integração**" na opção "**Miscelânea**" do menu principal, e aceita a entrada de informações nas seguintes etapas:

Fase de "**S.I**." (Solicitação de Importação) ou Fase de "**P.O**." (Purchase Order) e,

**Cadastros** - Itens, Fabricantes/Fornecedores, Ligação Item/Fabricante/Fornecedor, NCM, Família de Itens, Taxas de Conversão e Despesas do Despachante.

## **II.1 Requisitos**

O arquivo deve ser obrigatoriamente no formato ASCII (texto), sem caracter separador de campo, e com cada registro delimitado pelo caracter correspondente à tecla **<RETURN>: CHR(13).**

### **II.1.1 Arquivos de Entrada**

Sempre através de arquivos no formato ASCII (texto), com extensão "**TXT**". As estruturas, com a descrição detalhada dos campos encontram-se no tópico II.6.

### **II.1.2 Delimitação de Campos**

Os campos devem estar contíguos, ou seja, sem separador.

### **II.1.3 Preenchimento dos campos**

Observar a Tabela de Legendas, constante do tópico II.6, e as regras de preenchimento descritas abaixo pois, o preenchimento incorreto dos campos provocará a rejeição do(s) registro(s).

# **1) Código do Item e Número do P.O.**

Os campos devem ser preenchidos até o tamanho configurado no sistema, com alinhamento à esquerda, sem os caracteres especiais que fizerem parte da máscara e completados com espaços à direita.

Ex: Colunas..............: 1 15 15 30 Máscara do Item: AAA-9999/999 campo gravado : BCA1234567 Máscara do P.O.: 99/99999-AAAA campo gravado : 9512345-XYZK

# **2) Campos Numéricos**

Completá-los com zeros não significativos ou com espaços à esquerda para os inteiros e à direita para os decimais. É obrigatório informar o caracter "." (ponto) como separador de casas decimais.

Exemplos de entradas válidas para se gravar o campo Preço Unitário com 5.762,31 (9 inteiros e 5 decimais, com tamanho total de 15 posições). Observar que o "ponto" sempre ocupa a mesma posição dentro do campo.

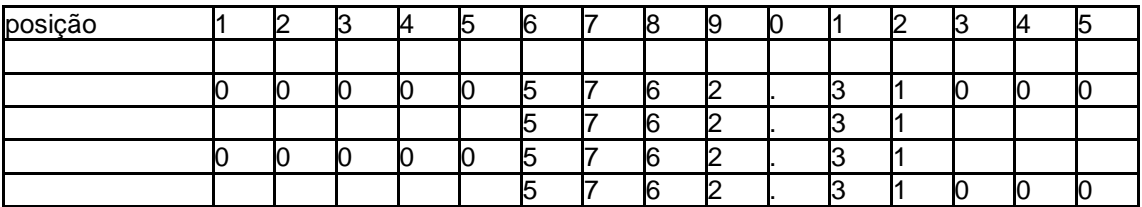

### **3) Campos de data**

- completar com zeros significativos à esquerda (Ex.: 040396)

- datas inválidas provocarão a rejeição do registro (Ex.: 311195)

### **4) Campos no formato caracter**

. completar tamanho dos campos com espaços : chr(20) .

# **5) Campos sem Informação**

No caso de inclusão (vide tópico II.4), os campos que não possuírem informação devem conter espaços e o sistema procurará pela informação no "Modelo de S.I./P.O" (vide tópico II.2) através do código do modelo no arquivo de entrada. Caso este não tenha sido informado, o registro será rejeitado.

Para os casos de alteração e de exclusão estes campos serão desprezados.

### **6) Códigos sem Cadastro no Sistema**

Poderá ser indicado através da função "Parâmetros da Integração" (vide tópico II.3) se o sistema deve incluir automaticamente um código que não esteja previamente cadastrado no sistema. Pôr exemplo, se o código do item não estiver cadastrado, o sistema, de acordo com o informado na tabela de parâmetros poderá incluí-lo no Cadastro de Itens ou rejeitar o registro. Vale lembrar que, devido a falta de informação adicional, alguns campos serão preenchidos com asteriscos (descrição do item, unidade de medida, nome do fornecedor, etc).

É importante salientar que o cadastramento automático não poderá ser efetuado para códigos externos ao sistema (determinados pelo DECEX ou outro órgão oficial) ou cujo cadastramento completo é imprescindível ao acompanhamento dos processos, como pôr exemplo: Condição de Pagamento, Símbolo da Moeda, Via de Transporte, Origem/Destino das mercadorias.

## **II.2 Modelo de S.I. ou P.O.**

Para contornar os casos em que não se possuem todos os dados, ou em que estes são idênticos em todos os processos, como pôr exemplo, na hipótese de se trabalhar com apenas um Agente Embarcador, poderá ser utilizada a função "Modelo de S.I. ou P.O.", também constante da opção "**3- Rotinas Especiais**". A partir daí, o arquivo de Capa informará o código do modelo a ser utilizado no caso da ausência de algum dado e o sistema assumirá o que estiver cadastrado no Modelo de S.I./P.O (vide tópico II.6).

Vale lembrar que é possível que o arquivo de Capa possua vários códigos de modelo para diferentes S.I.s / P.O.s.

# **II.3 Parâmetros da Integração**

Nesta função pode-se informar os nomes dos arquivos de entrada e optar pelo cadastramento automático de códigos não existentes no sistema, além de serem controladas a datas da últimas integrações. Ver tópico II.6 com a estrutura deste arquivo.

Quando no nome do arquivo de entrada for informada a sequência de caracteres DD, MM e/ou AA, o sistema automaticamente os substituirá pelo dia, mês e ano da data corrente no processamento da integração.

Ex: integração efetuada em 01/03/96.

Siddmmaa => SI010396 ITEMaamm => ITEM9603

## **II.4 Tipos de Integração**

Na integração são permitidas três ações:

- **1)** Inclusão: inclui novos registros no sistema;
- **2)** Alteração: altera registros já existentes no sistema (na integração de "cadastros", a Alteração pode equivaler a uma Inclusão — ver tópico II.4.3);
- **3)** Exclusão: elimina registros do sistema.

Cabe ressaltar que os campos que controlam a sequência da execução no caso de integração de SI/PO, permitem que um mesmo item, seja tratado mais de uma vez na mesma integração.

### **II.4.1 Integração de S.I.**

## **1) Inclusão:**

- é incluída uma nova S.I. e os itens correspondentes. Caso a S.I. já exista o registro será rejeitado;
- é obrigatório que existam dois arquivos de entrada: Capa e Detalhe;
- todos os itens do Detalhe serão inclusos;
- para se incluir um item numa S.I. já existente no sistema vide item 2) Alteração.

### **2) Alteração:**

- a S.I. somente poderá ser alterada se não estiver alocada em algum P.O., nem tampouco sofrido alterações nas quantidades originalmente informadas;
- este tipo de integração é utilizado basicamente para se fazer inclusões ou exclusões de itens sem alterar a própria Capa da S.I. pois, o sistema excluirá todos os itens informados anteriormente e incluirá os novos itens informados;
- para se incluir ou excluir um item numa S.I., reinformar todos os itens que se deseja manter no Detalhe, deixando de informar aqueles que se deseja excluir e acrescentando aqueles que se deseja incluir;
- para a Capa basta informar apenas os campos chave da S.I. (vide coluna ALT na estrutura da Capa da S.I.).

### **3) Exclusão:**

- a S.I. deve existir no sistema e será excluída junto com os itens correspondentes, desde que a S.I. não tenha sido alocada em algum P.O. e nem sofrido alterações nas quantidades originalmente informadas para os itens;
- neste tipo de integração o sistema não lerá o Detalhe, uma vez que os itens já estão no sistema
- para se excluir um item de uma S.I., sem excluir a própria S.I., vide item 2) Alteração.

### **II.4.2 Integração de P.O.**

Sempre será necessário a existência de um arquivo para capa e outro para detalhe.

**Os campos requeridos na capa, só são obrigatórios na inclusão, com exceção do nº PO, tipo e data.**

#### **1) Inclusão:**

O pedido e os seus itens serão inclusos no arquivo de pedidos e de solicitações.

## **2) Alteração:**

**Capa:**

- o P.O. deve existir no sistema e será alterado a capa do P.O. e os detalhes se houver;
- Qualquer campo que não deve ser alterado, deixar em branco.

#### **Itens:**

- o Item do P.O. somente poderá ser alterado se não estiver alocado em algum P.L.I., nem tampouco sofrido um embarque;
- para a Capa basta informar apenas os campos chave do P.O.

# **3) Exclusão:**

#### **Capa**

será excluído junto com a S.I. e os itens correspondentes, desde que os itens do P.O. não tenham sofrido embarques, ou tenham P.L.I.;

### **Item**

o P.O. deve existir no sistema e será excluído junto o Item da S.I., desde que o item do P.O. não tenha sofrido embarques, ou tenham P.L.I.

# **II.4.3 Integração de Cadastros**

# **1) Inclusão:**

Serão inclusos registros ainda não existentes no sistema. A inclusão de um cadastro específico pode ocasionar também a inclusão em outros cadastros, desde que a opção "Inclusão Automática", tenha sido parametrizada como verdadeira no Arquivo de Parâmetros. Pôr exemplo, a inclusão de registros no Cadastro de Itens pode provocar a inclusão no Cadastro de Famílias e no de NBMs, assim como a inclusão do Cadastro de Ligação Item/Fabricante/Fornecedor pode efetuar a inclusão nestes três cadastros.

# **2) Alteração**

O registro deve existir no sistema e será efetuada a alteração dos campos preenchidos no registro de alteração, sendo necessário o preenchimento do campo chave e somente os campos que se deseja alterar.

OBSERVAÇÃO: Na Integração de Cadastros, se o registro a ser alterado não existir no sistema, a "alteração" será tratada como "**inclusão**".

# **3) Exclusão**

Elimina registros do sistema, desde que estes não pertençam a nenhum processo em aberto ou mesmo encerrado. Se, pôr exemplo, for solicitada a exclusão de um Item que esteja alocado em qualquer fase de um determinado processo (S.I., P.O., G.I., etc), esta será rejeitada. Analogamente somente será excluído um registro da Ligação Item/Fabricante/Fornecedor, se esta não estiver presente em algum processo.

A exclusão de Fabricantes/Fornecedores somente será aceita se não houver nenhuma ligação no Cadastro de Ligação Item/Fabricante/Fornecedor. Neste caso, deve-se primeiro excluir todas as ligações do Fabricante/Fornecedor em questão.

Pôr outro lado, quando da exclusão de um item no Cadastro de Itens, todos os respectivos registros da Ligação Item/Fabricante/Fornecedor também serão excluídos.

### **II 4.4. Integração de Despesas do Despachante.**

### **1) Inclusão / Alteração :**

Para a integração das Despesas do Despachante não é necessário ter dois arquivos ( Capa - Detalhe ), basta ter um só contendo os dois tipos, com "identificadores" indicando se a informação é de capa ou de detalhe (vide tópico II 6.7), na coluna "OBS", é onde se encontra o "identificador", usa-se "D.I.", quando a informação for de Capa e "D.E.", quando a informação for de Detalho.

São inclusas novas despesas para aquele Conhecimento ao qual o despachante pertence e alteradas algumas informações do próprio Conhecimento.

## **II.5 Processamento da Integração**

Para qualquer das etapas, sempre que o usuário acionar a função de integração, será exibida uma tela "browse" com o resultado da última integração efetuada. O usuário tem a opção de efetuar uma prévia, a fim de verificar as ocorrências que serão encontradas quando da integração. Esta opção não irá atualizar nenhum arquivo do sistema.

Após processada a prévia ou a integração a tela de "**browse**" será atualizada com os novos resultados. Caso se queira salvar estas informações, pode-se solicitar a impressão de relatório ou geração de arquivo texto. Os arquivos de entrada terão sua extensão alterada de "**TXT**" para a extensão "**OLD**".

Todos os registros exibidos na tela conterão um campo informando o status do processamento (Aceito ou Rejeitado) e um campo com a (s) mensagem (s) correspondentes, onde estarão descritas as ações efetuadas (Ex: condição de pagamento não informada, moeda não cadastrada, item cadastrado no sistema, etc).

Vale lembrar que serão rejeitados aqueles registros com data de integração inferior à última integração processada e também quando um mesmo registro for processado em duplicidade (isto no caso dos mesmos arquivos de entrada serem processados mais de uma vez).

Quando se tratar de integração de P.O. será(o) incluída(s) automaticamente a(s) S.I.(s) que compuserem o P.O.

# **II.6 Opções da integração**

Existem opções na integração que devem serem feitas através do configurador, são elas:

# **II.6.1 MV\_MANTEM**

Nesta opção é permitido que no TXT (PO/SI) não sejam passados todos os campos obrigatórios na alteração dos itens, os campos em branco serão substituídos pelos campos já existentes no arquivo do SIGAEIC.

Na SI os campos obrigatórios que não necessitam serem passados caso esta opção esteja ativada são:

- Código do Item;
- Quantidade Solicitada;
- Data Solicitada para Entrega e
- Tipo do Material.

Os campos que não necessitam serem passados caso esta opção esteja ativada no PO são:

- Código do Item;
- Unidade Requisitante;
- Número da Solicitação de Importação;
- Código do Fabricante;
- Quantidade Solicitada;
- Data Prevista de Embarque;
- Data Solicitada para Entrega;
- Preço Unitário e
- Tipo do Material.

Para configurar esta opção deve-se ir ao configurador no menu Ambiente – Cadastros – Parâmetros e no botão pesquisar procurar pôr **MV\_MANTEM** e clicar no botão alterar, deve-se alterar o campo CONTEUDO colocando **T** para que este mantenha o que já estiver cadastrado caso não seja enviado no TXT e **F** para que o PO ou SI sejam rejeitados caso não sejam enviados os campos obrigatórios no TXT. Esta opção só é valida na alteração.

# **II.6.2 MV\_CARGA**

Existem duas opções de integração a modo EXCLUSIVO e modo COMPARTILHADO

**Modo Exclusivo:** Neste módulo a integração é feita exclusiva, ou seja é feita sem que outros usuários estejam usando o módulo porém a integração é mais rápida; geralmente só utilizada se a integração for grande ou para a primeira carga.

**Modo Compartilhado:** Neste módulo a integração é feita compartilhada, ou seja é feita sendo que outros usuários também estejam usando o módulo porém a integração é mais lenta; é como se utiliza a integração geralmente.

Para configurar esta opção deve-se ir ao configurador no menu Ambiente – Cadastros – Parâmetros e no botão pesquisar procurar pôr **MV\_CARGA** e clicar no botão alterar, deve-se alterar o campo CONTEUDO colocando **T** para que este fique exclusivo ou **F** para que fique no modo compartilhado.

### **II.6.3 MV\_PATH\_IN**

Os arquivos TXTs colocados no parâmetro podem ser lidos de qualquer diretório sendo necessário para isto entrar no configurador no menu Ambiente – Cadastros – Parâmetros e no botão pesquisar procurar pôr **MV\_PATH\_IN** e clicar no botão alterar, deve-se alterar o campo CONTEUDO colocando a PATH (caminho onde se encontram os TXTs).

## **II.6.4 MV\_INC\_PO**

Existem duas opções de integração do PO uma com inclusão automática quando se envia o PO como alteração e o PO não está cadastrado, e outra na qual o PO é recusado caso não esteja cadastrado.

**Modo Inclusão Automática:** Esta facilidade permite que o PO seja incluído automaticamente, caso o mesmo não esteja cadastrado para isto, informar o tipo de manutenção como "A" (alteração).

**Modo não Automático:** Neste modo a integração do PO obedecerá o conteúdo do campo tipo de manutenção I/A/E (inclusão/alteração/exclusão).

Obs.: Caso o tipo do PO seja uma alteração o PO será rejeitado caso não esteja cadastrado.

Para configurar esta opção deve-se ir ao configurador no menu Ambiente – Cadastros – Parâmetros e no botão pesquisar procurar pôr **MV\_INC\_PO** e clicar no botão alterar, deve-se alterar o campo CONTEUDO colocando **F** para que este não fique com inclusão automática ou **T** para que este fique com inclusão automática.

# **II.7 Estruturas dos Arquivos da Integração**

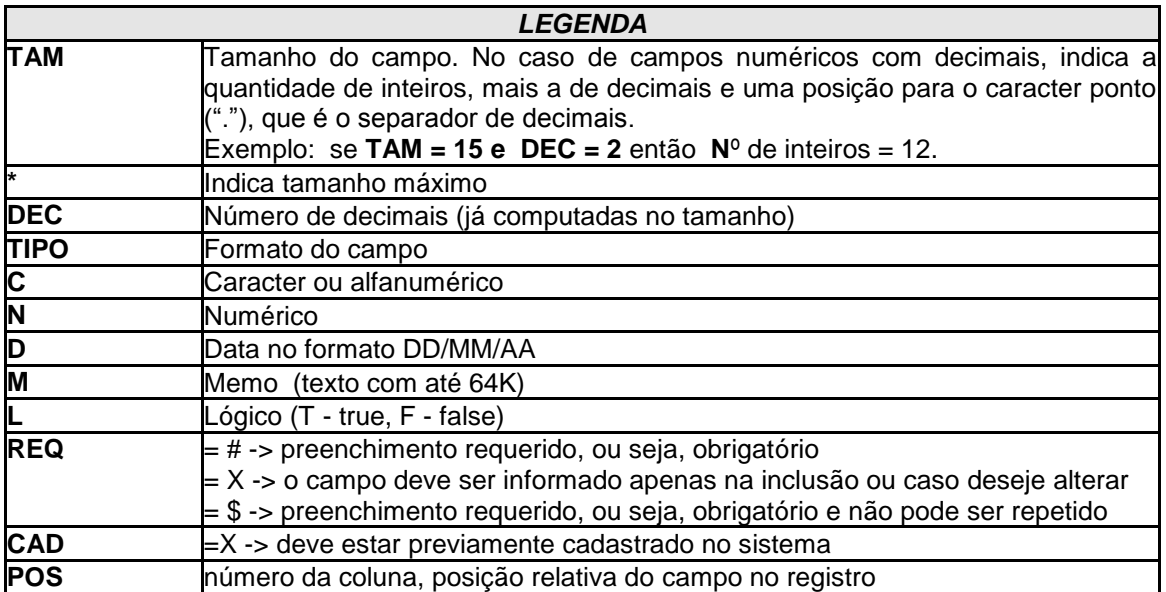

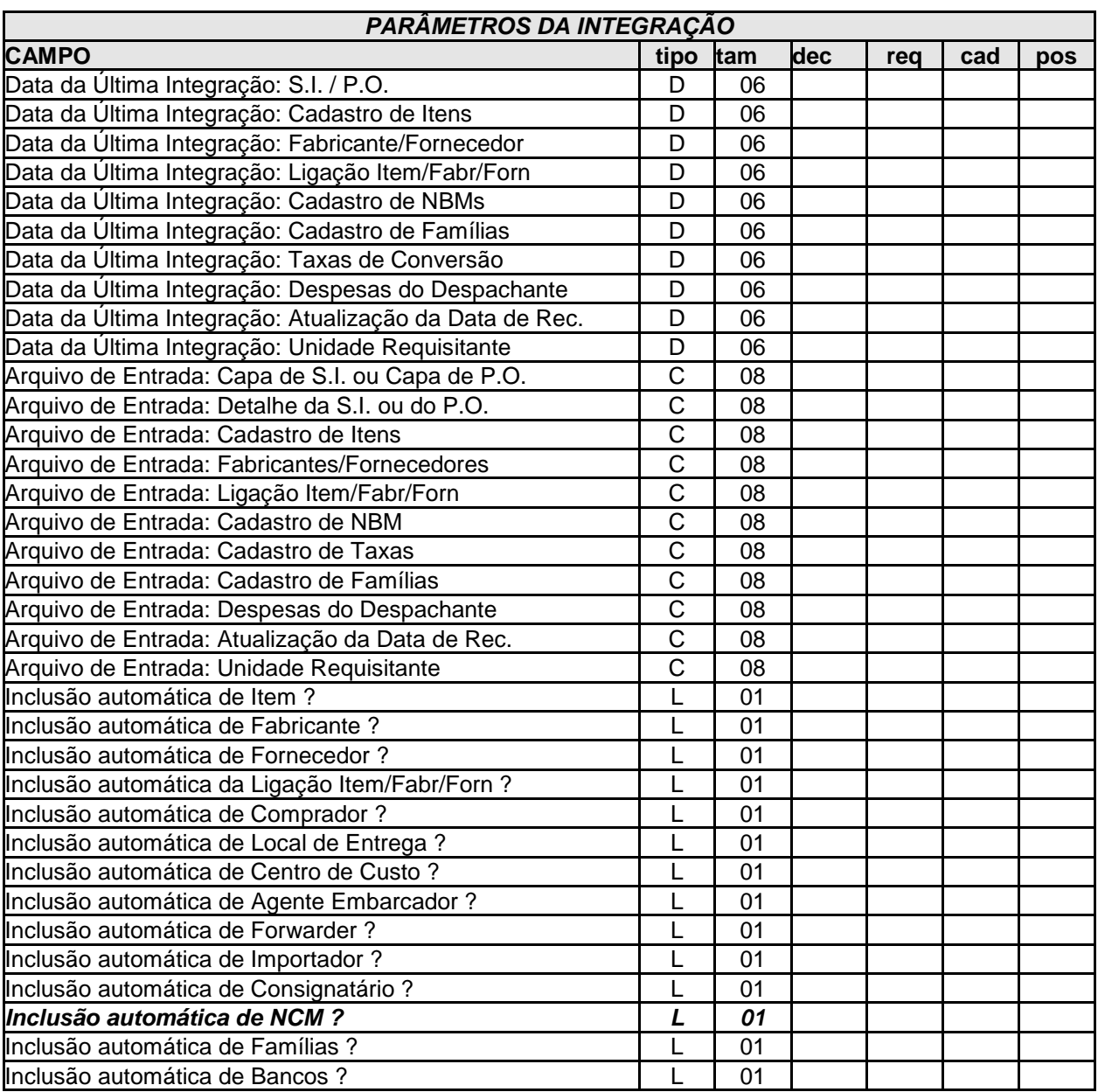

# **II.7.1 FASE DE PEDIDO DE COMPRAS (PURCHASE ORDER)**

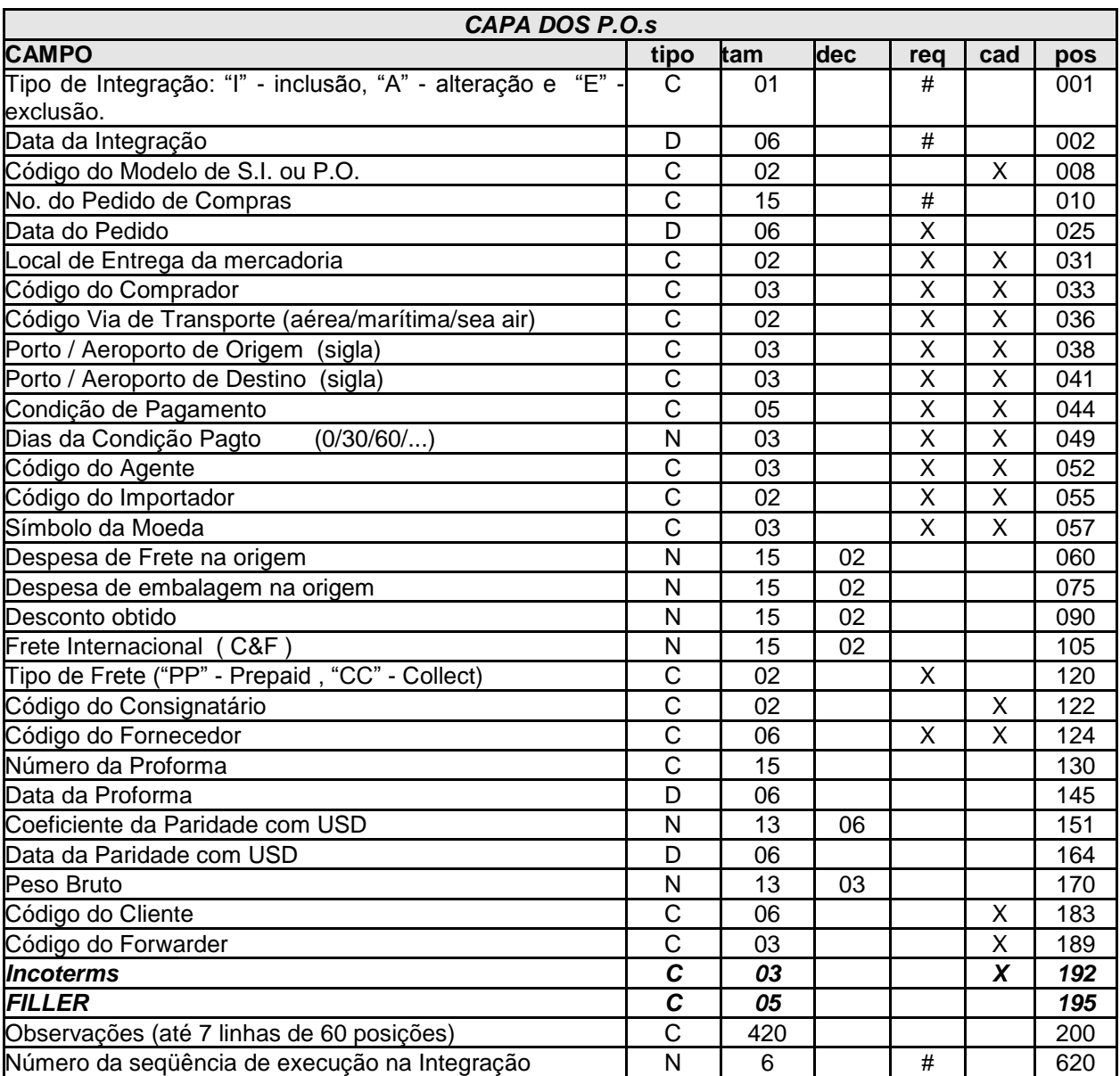

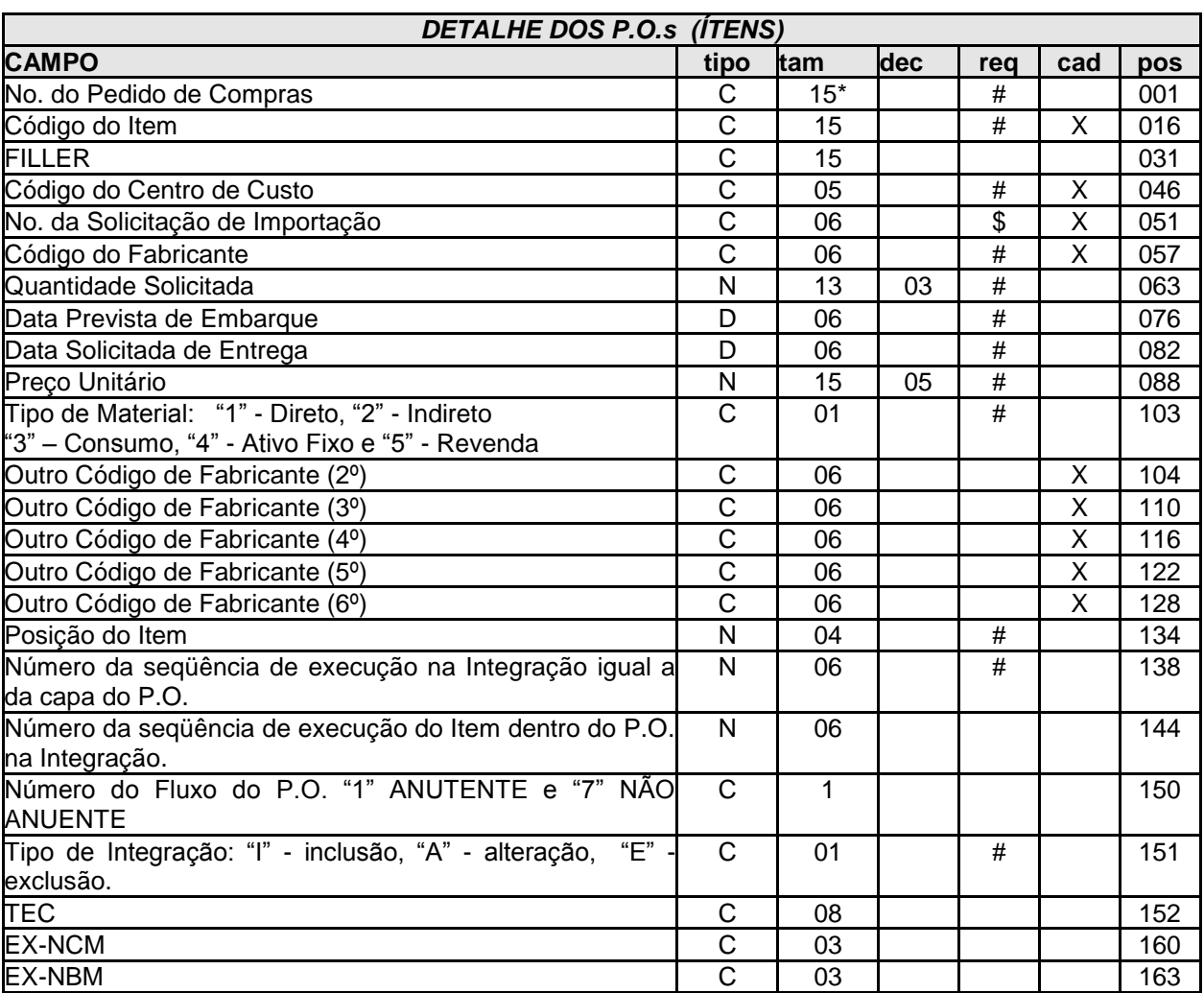

**OBS:** 1- O número da SI deve ser preenchido; e uma SI não pode pertencer a dois POs, ou seja uma SI só pode ter um PO, isto somente na integração.

# **II.7.2. FASE DE SOLICITAÇÃO DE IMPORTAÇÃO**

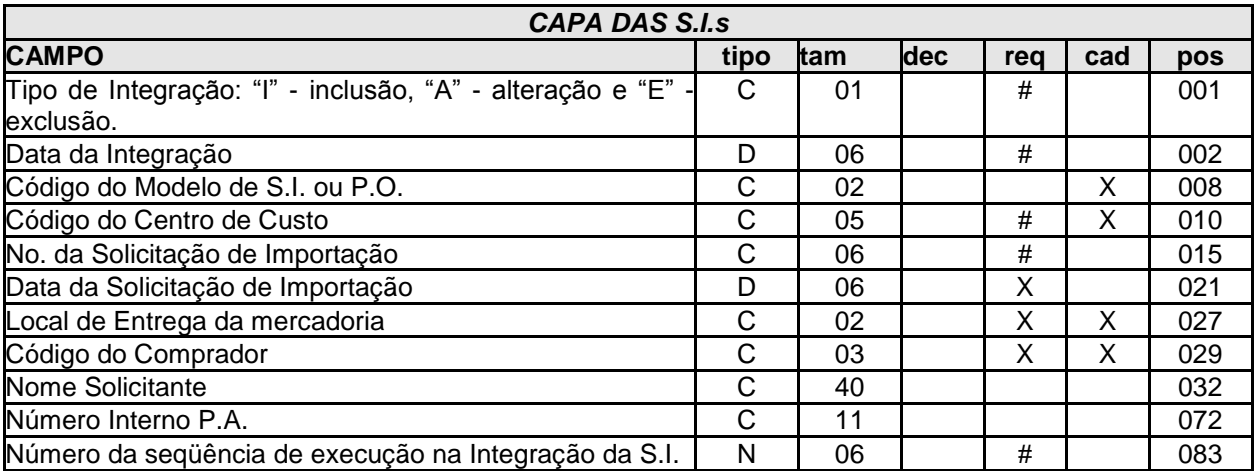

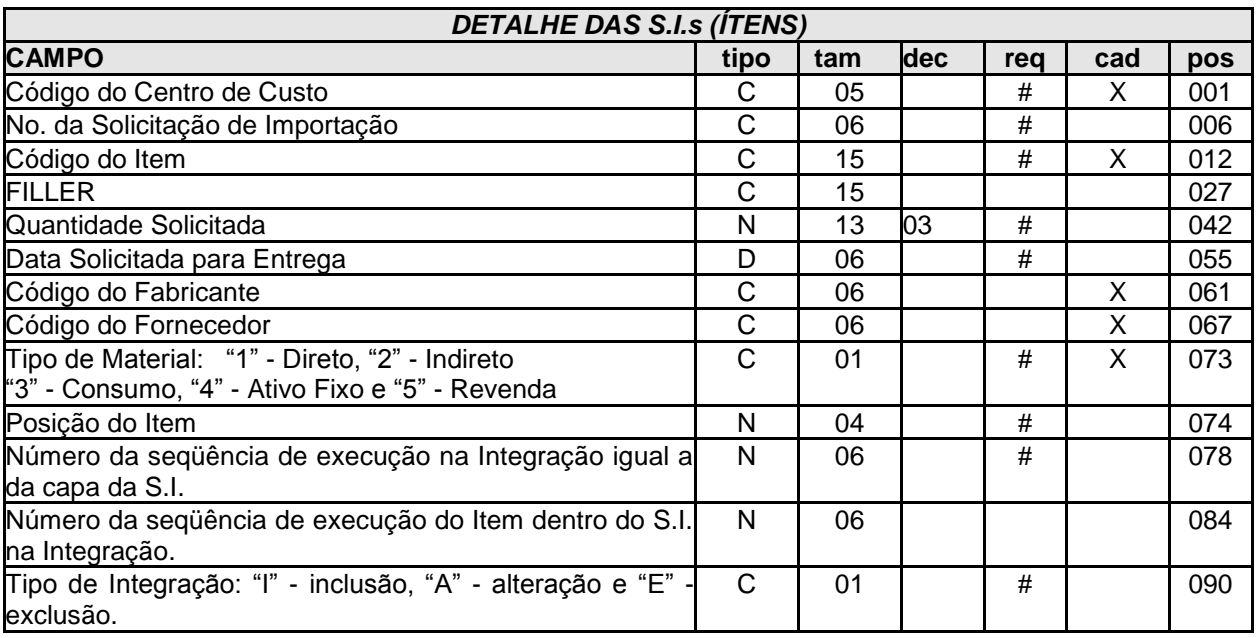

# **II. 7.3. CADASTROS**

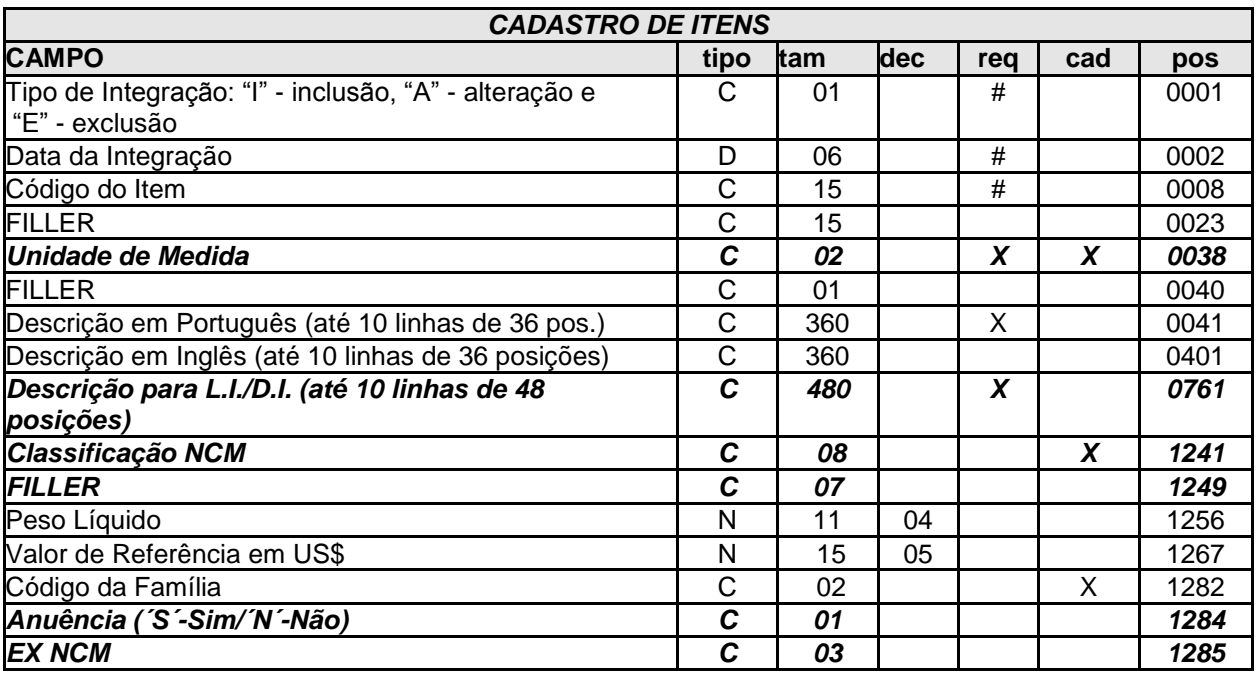

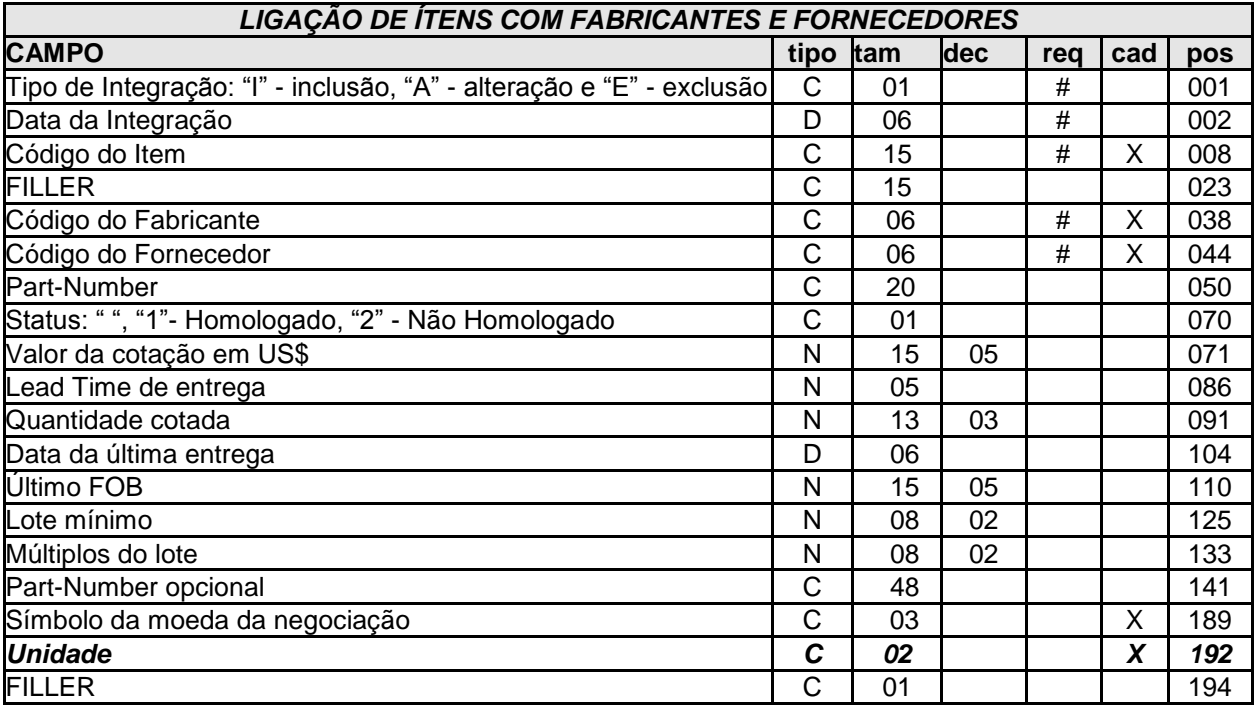

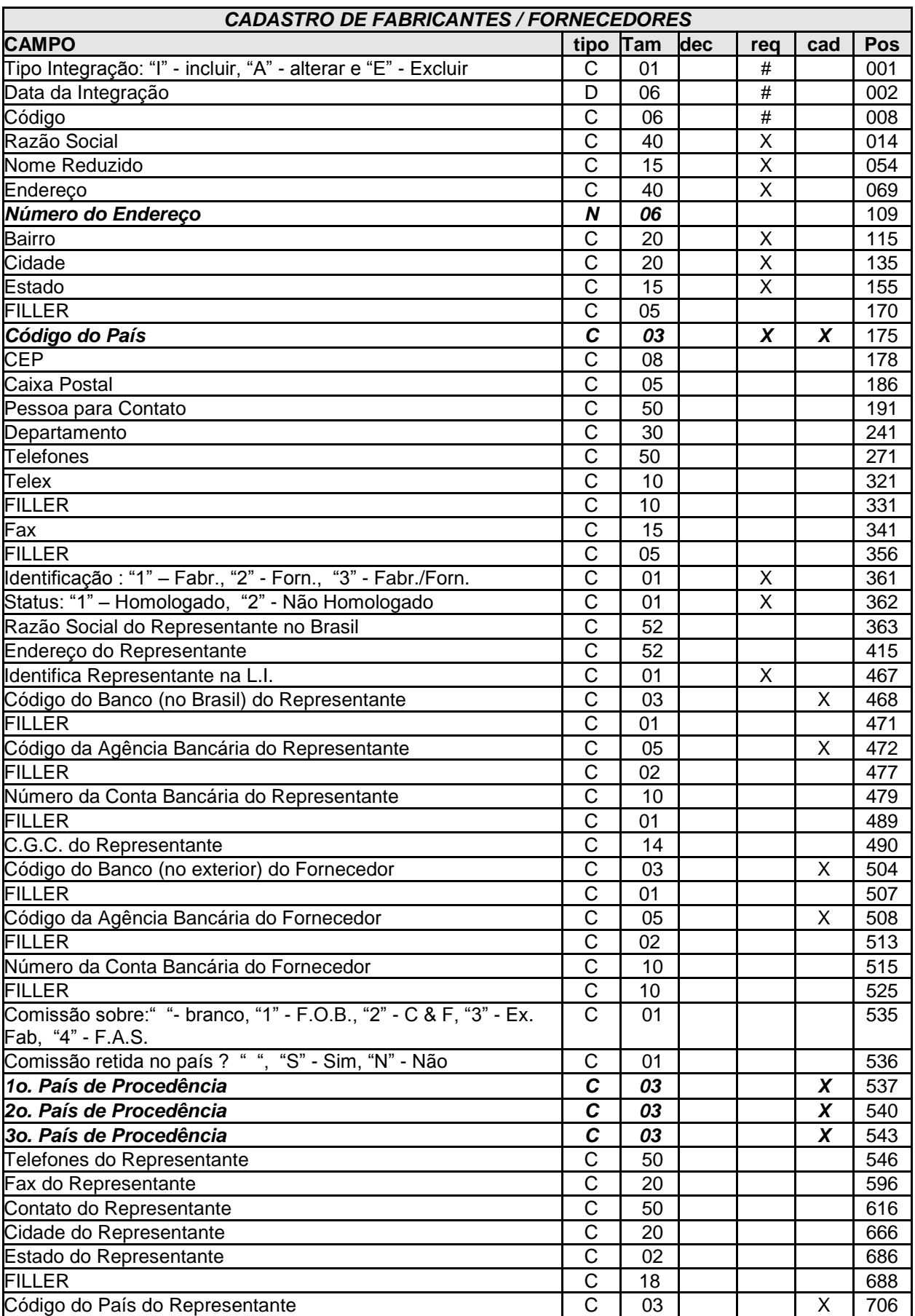

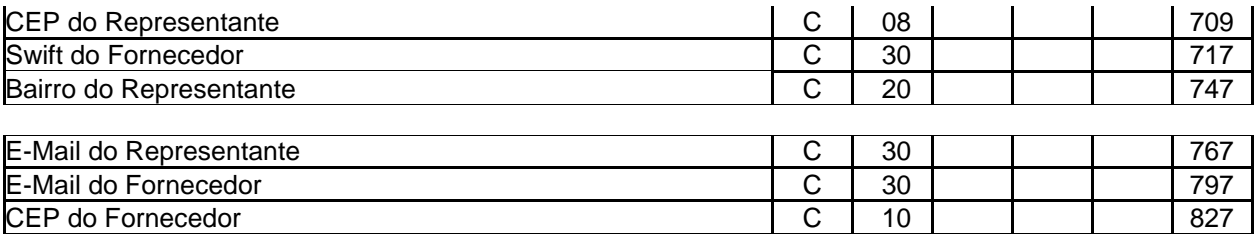

**OBS:** 1- Existem dois CEPs um com 8 posições e outro com 10 posições, o CEP com 8 posições foi mantido para efeito de compatibilização com clientes que já utilizavam a integração e não necessitavam de 10 posições, caso os dois CEPs estejam preenchidos no TXT, vai ser assumido o CEP com 8 posições, caso contrário o CEP que estiver preenchido.

 2- Caso um destes campos esteja preenchido: Endereço do Representante, CGC do Representante, Banco do Representante, Agência do Representante, Telefone do Representante, Fax do Representante, Município do Representante, Estado do Representante, País do Representante, CEP do Representante, Contato do Representante, Conta do Representante, Bairro do Representante e E-Mail do Representante o NOME DO REPRESENTANTE fica obrigatório.

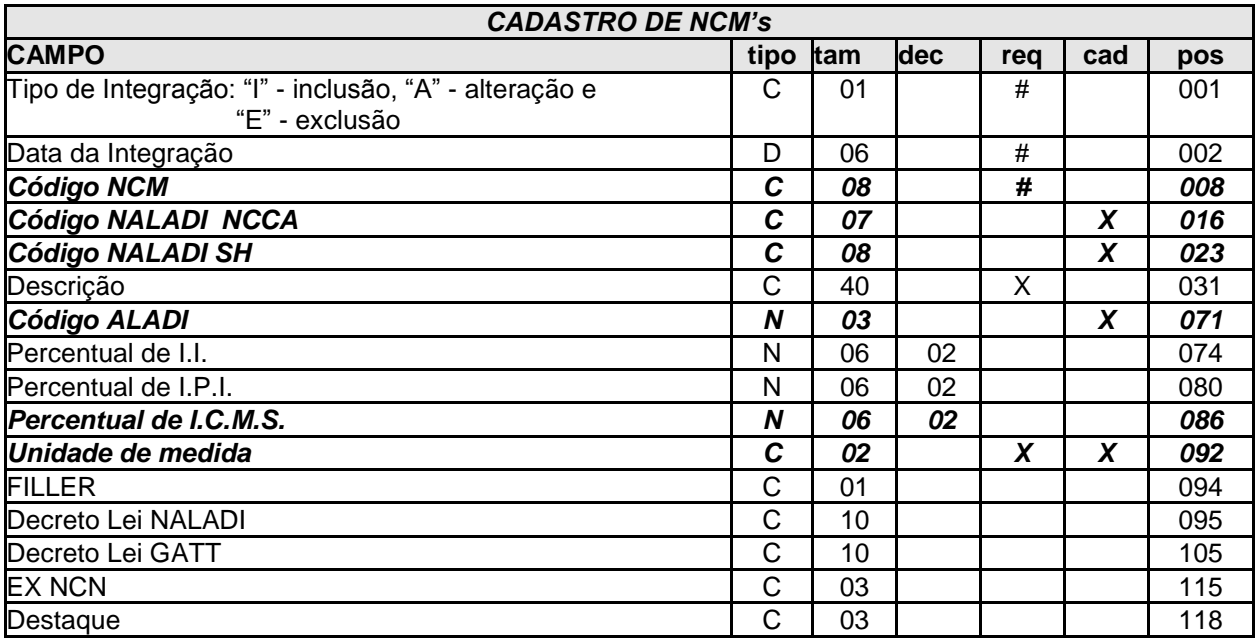

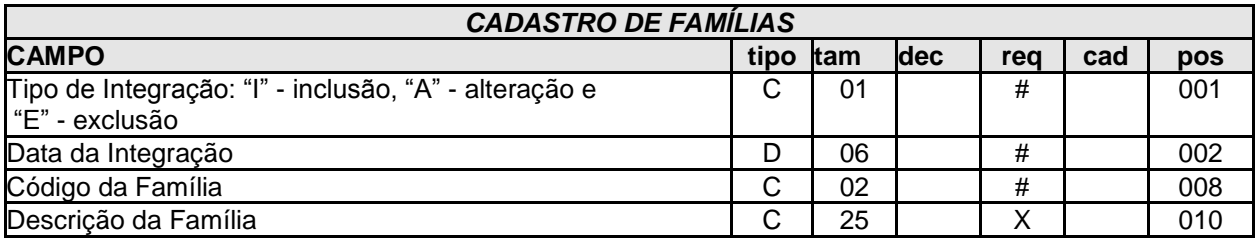

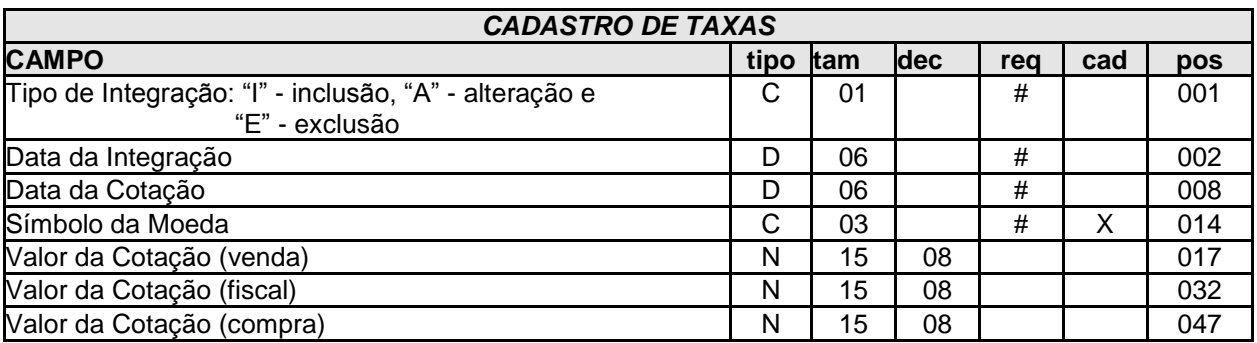

Obs.: Na integração de taxas uma das taxas de venda, compra ou fiscal deve estar preenchida.

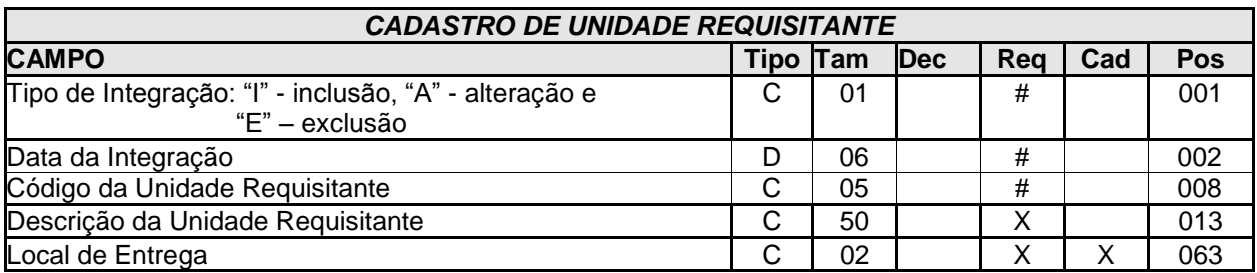

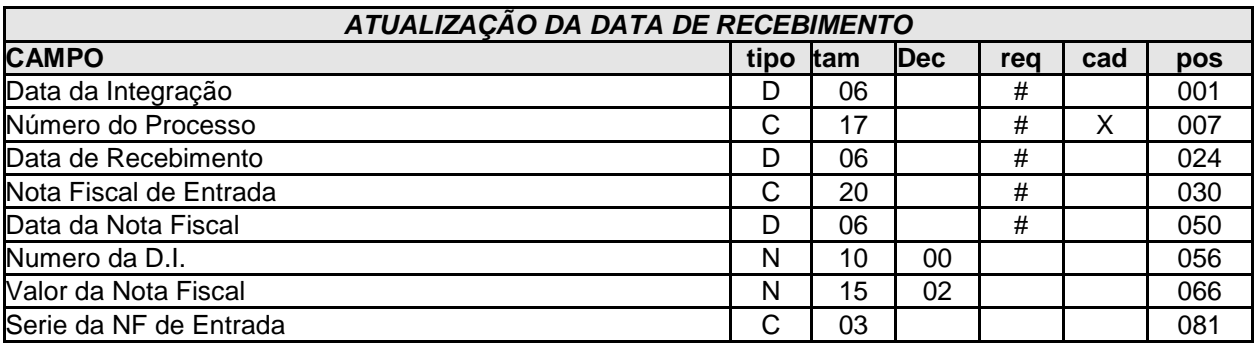